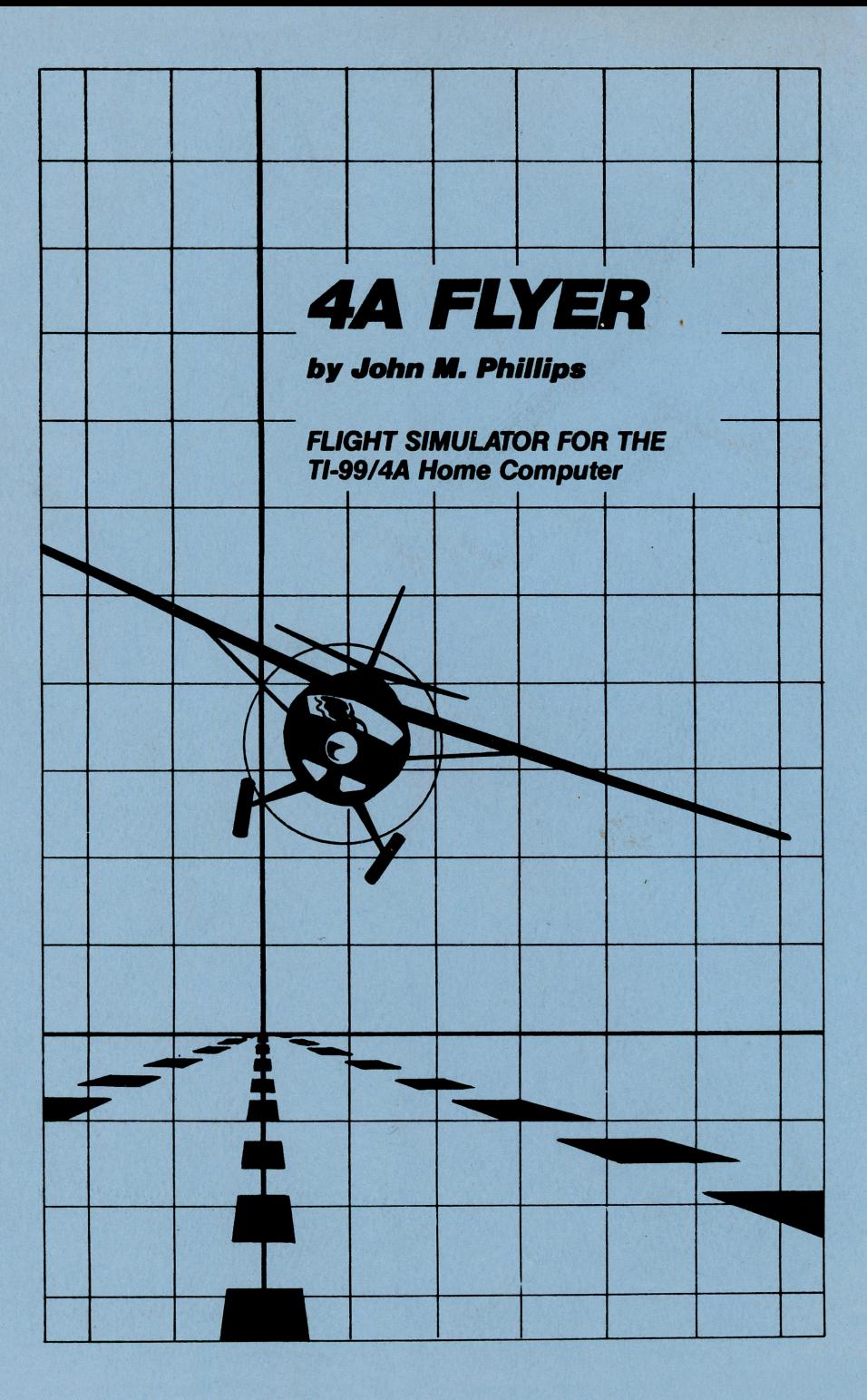

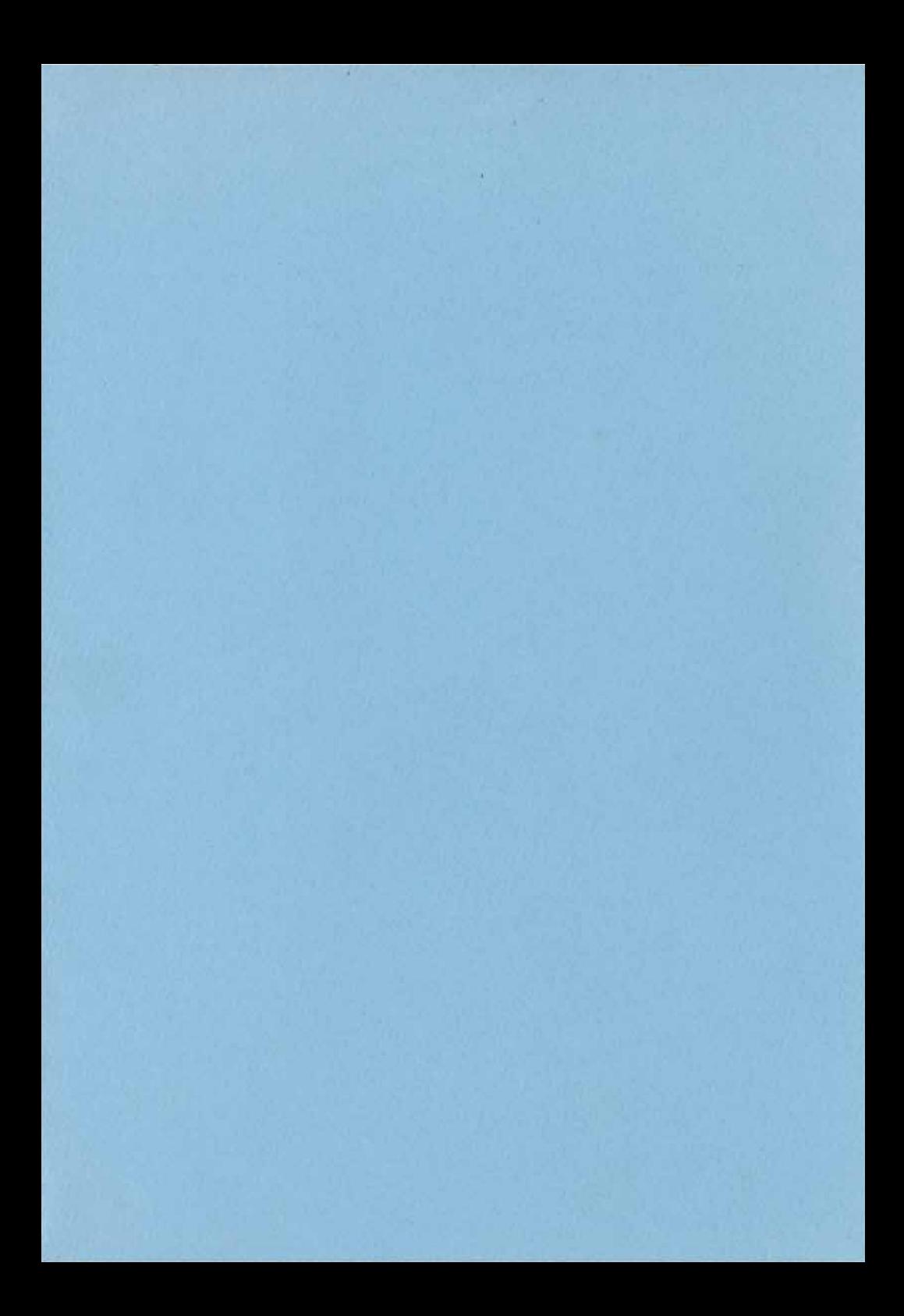

**4A FLYER** 

Programmed by: John M. Phillips

Manual developed and written by: Martee Phillips

> Copyright© 1986 by Triton Products Company 1-800-227-6900

Solid State Cartridge program and data base contents copyright© 1986 by John M. Phillips

See important warranty information at back of book. Fasten your seat belt and prepare for take off with 4A Flyer! You are the pilot of the 4A Flyer combat plane! Your mission is to carry top secret cargo to four separate airports. But watch out! Enemy planes will do all in their power to stop you from reaching your destinations. Start your engine, fly into the sky, navigate through hazardous weather conditions, search for and destroy enemy planes, and land safely without running out of fuel! Feel the excitement and motion of flight as you pilot your own plane with 4A Flyer!

In 4A Flyer, you

- o Pilot the plane through take off, flight, combat, and landing sequences.
- o View the sky and horizon through the cockpit window.
- o Control the motion of the plane as you rush to intercept enemy planes.
- o Battle enemy planes.
- o Face dangerous weather conditions.
- o Monitor your fuel and power gauges.
- o Hear exciting sound effects.
- o Use keyboard or Joystick Controllers.

## **FLYING** WEATHER

It's perfect flying weather - or is it? Develop your skills under clear blue skies or hone your skills under a variety of weather conditions. The choice is yours. Just remember, different types of weather bring different dangers during flight!

#### SELECTING THE WEATHER OPTION

When the title screen appears, you can press any key to play or press W to activate the random weather option. If W is not pressed, the default weather is clear skies.

There are three types of weather which provide additional challenges to the pilot, snow, rain, and heat. When you press W on the title screen, the program randomly assigns one of these three weather conditions to the current game. After each landing at one of the four airports, the weather may change.

The four weather conditions are the following:

- 1. Clear blue sky, green land
- 2. Snow blue sky, white land
- 3. Rain grey sky, green land
- 4. Heat blue sky, red land

Clear weather is perfect flying weather, presenting no danger to the flight. Clear weather is only displayed if W is not pressed on the title screen.

Snow becomes a hazard when flying at high altitudes. Watch out for ice forming on the wings.

Rain presents dangers when landing. Be careful not to reduce your speed too quickly during a rainstorm.

Heat affects the engine power during flight. Monitor your engine power carefully to avoid overheating.

You see the instruments panel and the view through the cockpit window. The instruments show the status of the flap and landing gear, the amount of fuel and power, the speed, heading, altitude, and the pitch of the plane. And artificial horizon indicator shows the actual tilt of

#### 1. COCKPIT WINDOW

Shows the runway, sky, horizon, enemy planes, and current weather conditions.

#### 2. FLIGHT COMPUTER

The center rectangle below the cockpit window is the flight computer. When in combat mode, it displays the altitude (in feet) and heading (in degrees)) of enemy planes, and the number of times you have been hit by the enemy.

NOTE: It is important to remember that during the combat mode, the third row of numbers on the flight computer displays the number of times you have been hit, not the enemy plane.

During the landing procedure, the flight computer displays the heading you must take to find the nearest airport.

## 3. ALTITUDE INDICATOR

Displays your altitude in feet, based on ground level.

the plane. The flight computer displays exact information about the altitude and heading of enemy planes, and the location of the closest airport. Become familiar with each flight instrument and its purpose before attempting flight.

#### 4. PITCH INDICATOR

A line divides the pitch indicator in half. When blue appears above the center line, the nose of the plane is heading toward the sky. When green appears below the center line, the nose of the plane is heading toward the ground.

#### 5. GEAR INDICATOR

Displays the status of the landing gear, either up or down. The gear must be up shortly after take off to allow for a smooth flight, and down during landing.

6. ARTIFICIAL HORIZON DISPLAY

The artificial horizon display looks like two side-by-side triangles. The triangles tilt left or right when the plane is banking.

When the plane is banking in one direction, the sky and ground appear to be slanted in the opposite direction. Use the artificial horizon display to keep track of which direction the plane is banking.

## 7. FUEL GAUGE

Shows the amount of fuel in the fuel tank. The fuel gauge is filled with red when the fuel tank is full. When the engine power is at its maximum, the fuel is consumed more quickly.

NOTE: When you land at each airport to deliver your cargo, the plane is automatically refueled.

## 8. ENGINE POWER GAUGE

Displays the level of engine power. The engine power gauge is filled with red when the engine power is at its maximum. The amount of engine power needed varies depending upon the speed desired.

#### 9. FLAP INDICATOR

The flap is a movable part of each wing. When the flap is fully raised and the plane is in the air, it causes the plane to slow down by ten knots.

#### 10. SPEED INDICATOR

Measures the speed of the plane in knots.

11. HEADING INDICATOR

Displays the plane's heading in degrees. The heading can range from 0 to 359 degrees, as in a circle.

### 12. BRAKE INDICATOR

The word "brake" appears in the lower right corner of the instrument panel when the brake is engaged.

Pilot the 4A Flyer plane by using the Joystick Controllers or the keyboard.

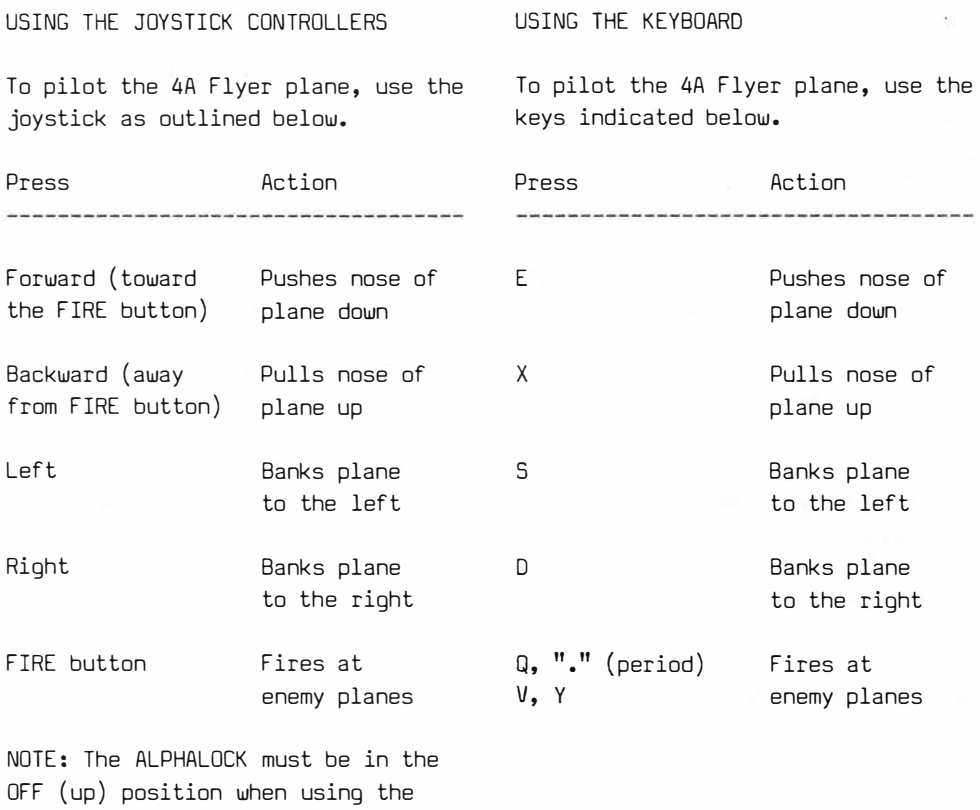

Joystick Controllers.

There's more to flying than steering the plane! A pilot must monitor all the other cockpit instruments and the weather conditions, as well as steer the plane. The keys in this section have specific functions to make your flight a successful one.

## SPECIAL KEYS ANO THEIR FUNCTIONS

Several keys have specific functions during flight.

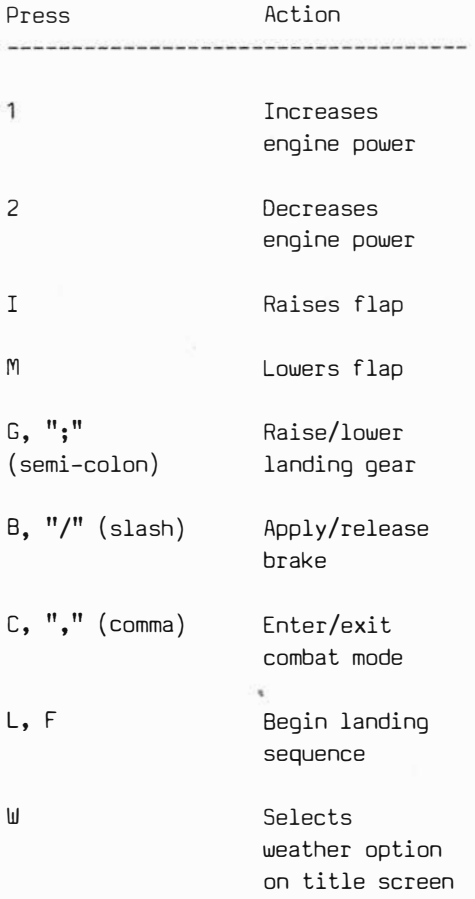

Prepare for take off! It's time to guide the plane down the runway, then into the sky. You're ready for your first flight!

#### GETTING OFF THE GROUND

There are two methods that can be used to guide the plane through the take off procedure. Although one method is longer than the other, the longer method may be easier to use until you get a feel for the speed needed for take off.

#### Long Take-Off Procedure

- Step 1: Press B or "/" (slash) to apply the brake.
- Step 2: Press and hold 1 to increase the engine power.
- Step 3: Press B or "/" (slash) to release the brake.
- Step 4: Press X or pull back on the joystick lever when the speed reaches an adequate level to pull the nose of the plane up.

#### Short Take-Off Procedure

- Step 1: Press and hold 1 to increase the engine power.
- Step 2: Press X or pull back on the joystick lever when the speed reaches an adequate level to pull the nose of the plane up.

NOTE: If you should receive a message during the take off procedure, refer to the Message Center section of the manual for assistance.

## **BATTLING ENEMY PLANES**

Your purpose in the combat mode is to face and destroy enemy planes. The flight computer displays the altitude and heading of each enemy plane and the number of hits you have sustained during battle. You must pilot the 4A Flyer plane to the enemy plane's location, get the

plane within the sight of your crosshair lens, and destroy it before the enemy destroys you! An unlimited number of enemy planes await to fight you one-on-one. You can continue to engage enemy, keeping a close watch on your fuel, or leave the combat mode.

PREPARING TO MEET THE ENEMY Once your plane is in the air, you can choose to enter the combat mode and battle enemy planes. Follow these steps to enter the combat mode and locate the enemy:

1. Press C or **<sup>11</sup> , <sup>11</sup>**(comma) to enter the combat mode. The flight computer, located directly below the cockpit window, displays the altitude and heading of the closest enemy plane.

2. Pilot the plane until you reach the altitude and heading displayed on the flight computer.

3. Once you reach the enemy's location, level your pitch so that no blue or green appears in the pitch indicator. The enemy plane will appear.

NOTE: You do not have to enter the combat mode to deliver your cargo at the four airports. The combat mode provides and additional challenge to the daring pilot.

#### BATTLING THE ENEMY

When the enemy plane appears on the screen, the fighting begins! Follow these steps to destroy the enemy:

1. Maneuver the 4A Flyer plane until the enemy appears in the center of the crosshair lens displayed in the cockpit window, then fire. If your ammunition hits the enemy plane, the plane explodes. If the enemy plane hits you, a hit is recorded in the third row of numbers displayed on the flight computer.

NOTE: During the combat mode, the third row of numbers on the flight computer displays the number of times YOU have been hit, not the enemy plane.

Be sure to keep the enemy in your viewing range. If you try to fly out of the enemy's view, you may still be hit!

2. Once the plane is destroyed, another enemy location appears on the flight computer. You face yet another battle!

#### ENDING THE BATTLE

When you receive three hits, the game resets to the title screen. When the enemy plane in not visible, you can leave the combat mode by pressing C or "," (comma). NOTE: You can enter and exit the combat mode as often as you like.

The final step of any flight is the landing procedure. When landing, several instruments must be monitored, including the flap and landing gear indicators, the speed indicator, and the engine power gauge. A flight is not over until the plane is on the ground.

LANDING YOUR PLANE

Landing a plane is tricky, but you can do it! Follow these steps to successfully land your 4A Flyer plane:

1. Press L to alert the flight computer that you are ready to begin the landing procedure. The flight computer displays the heading of the nearest airport.

NOTE: Once you begin the landing procedure, you cannot stop this process.

2. Guide your plane to the airport. Your heading must exactly match the heading displayed on the flight computer.

3. Once the plane is flying in the correct heading, steady the plane so that the artificial horizon indicator is level (not tilted) and the pitch is level (no blue or green showing). The runway will appear on the ground below.

FINAL DESCENT AND TOUCHDOWN

1. Lower your pitch to begin your descent toward the runway. Once you begin your descent, the plane will not bank, and the pitch will not rise above the center line of the pitch indicator. Simply stated, once you begin the landing procedure, you must complete it.

2. Press G or ";" (semi-colon) to lower the landing gear.

3. A successful touchdown on the runway is indicated by the appearance of runway markers, two pairs of dots on either side of the center runway line.

4. To bring the plane to a complete stop, you can do one or more of the following:

o raise the flaps o decrease the engine power o apply the brake

NOTE: If you receive a message during the landing procedure, refer to the Message Center section of the manual for assistance.

Several messages are listed below, along with the solutions to the problem they represent.

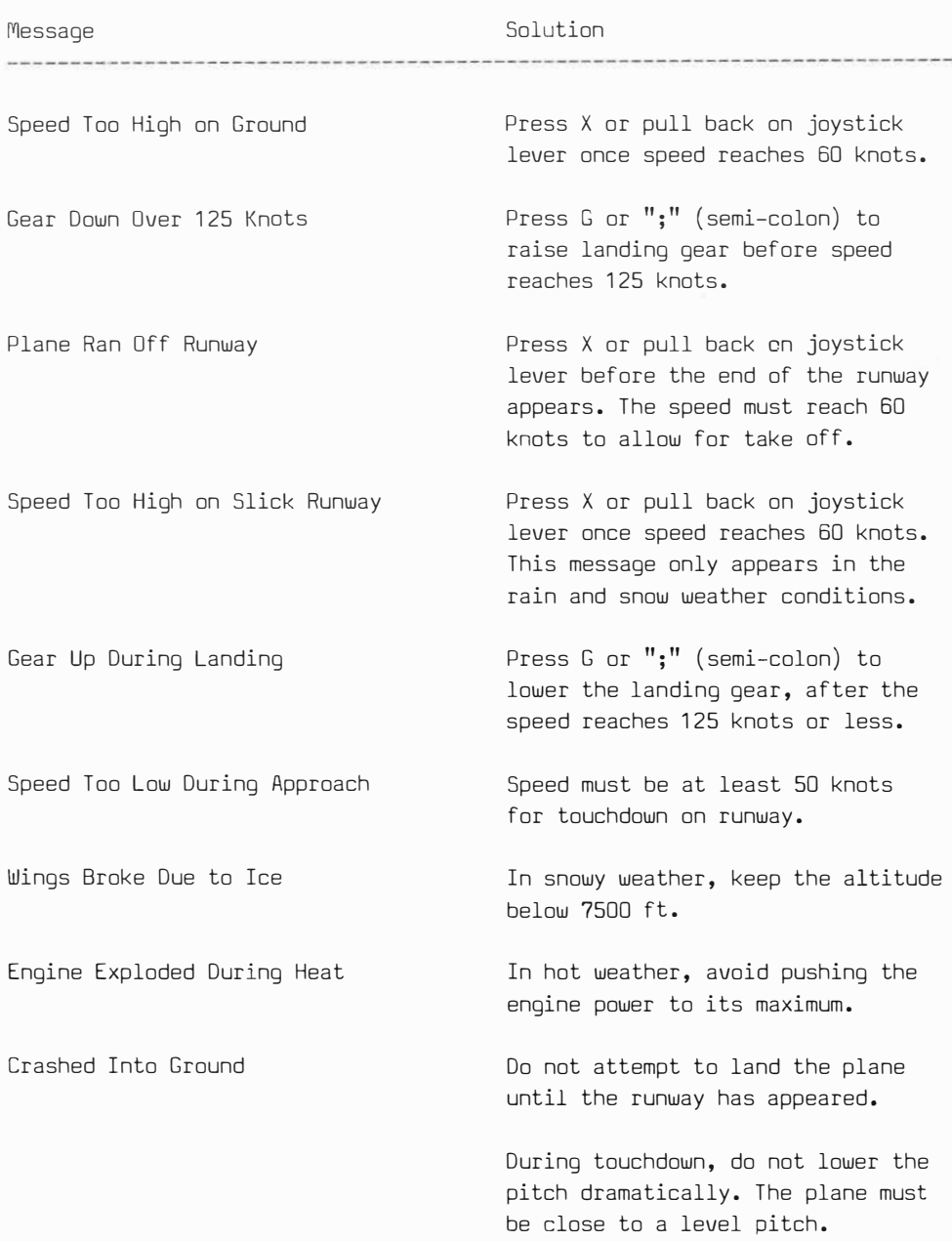

Three-Month Limited Warranty Home Computer Software Cartridge

**Triton Products Company extends this consumer warranty only to the original consumer purchaser.** 

## **WARRANTY COVERAGE**

This warranty covers the electronic and case components of the software cartridge. These components include all semiconductor chips and devices, plastics, boards, wiring and all other hardware contained in this cartridge ("the Hardware"). This limited warranty does not extend to the programs contained in the software cartridge and in the accompanying book materials ("the Programs"). The Hardware is warranted against malfunction due to defective materials or construction. **This warranty is void if the Hardware has been damaged by accident, unreasonable use, neglect, improper service or other causes not arising out of defects in materials or workmanship.** 

#### WARRANTY DURATION

The Hardware is warranted for a period of three months from the date of the original purchase by the consumer.

## **WARRANTY DISCLAIMERS**

**Any implied warranties arising out of this sale, including but not limited to the implied warranties of merchantability and fitness for a** 

**particular purpose, are Hmited in duration to the above three-month period. Triton Products Company shall not be liable for loss of use of the Hardware or other incidental consequential costs, expenses, or damages incurred by the consumer or any other user.**  Some states do not allow the exclusion or limitation of implied warranties or consequential damages, so the above limitations or exclusions may not apply to you in

## LEGAL REMEDIES

those states.

This warranty gives you specific legal rights, and you may also have other rights that vary from state to state.

## PERFORMANCE **BY TRITON**  UNDER **WARRANTY**

During the above three-month warranty period, defective Hardware will be replaced when it is returned �ostage prepaid to Triton Products Company, P.O.Box 8123, San Francisco, CA 94128. Please call 1-800-227-6900 prior to returning any product. The replacement Hardware will be warranted for three months from date of replacement. Other than the postage requirement, no charge will be made for replacement.

Triton strongly recommends that you insure the Hardware for value prior to mailing.

# **Important Notice of Disclaimer Regarding the Programs**

*The following should be read*  and *understood before purchasing and/or using the software cartridge.* 

**Triton Products Company does not warrant that the Programs will be free from error or will meet the specific requirements of the con**sumer. The consumer assumes com**plete responsiblity for any decision made or actions taken based on information obtained using the Programs. Any statements made concerning the utility of the Programs are not to be construed as express or implied warranties.** 

**Triton Products Company makes no warranty, either express or implied, including but not limited to any implied warranties of merchantability and fitness for a particular purpose, regarding the programs and makes all programs available solely on an "as is" basis. In no event shall Triton Products Company be liable to anyone for special, collateral, incidental, or consequential damages in connection with or arising out of the purchase or use of the programs and the sole and exclusive liability of Triton Products Company, regardless of the form of action, shall not exceed the purchase price of the software cartridge. Moreover, Triton Products Company shall not be liable for any claim of any kind whatsoever by any other party against the user of the programs.** 

**Some states do not allow the exclusion or limitation of implied warranties or consequential damages, so the above limitations or exclusions may not apply to you in those states.** 

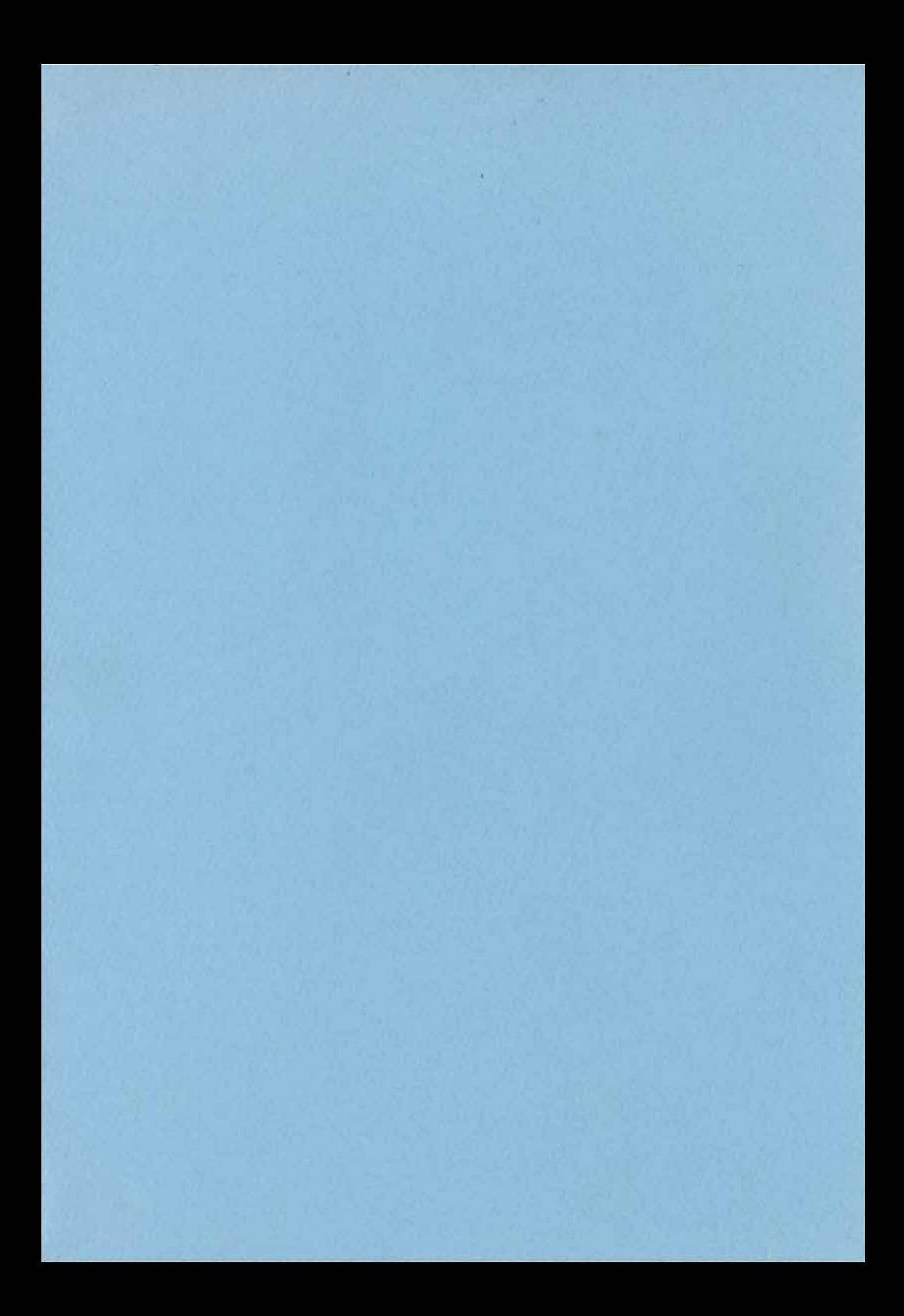